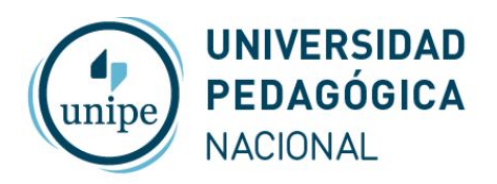

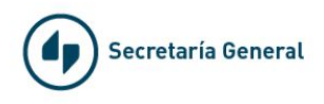

## Videoconferencias con Google Meet

## ¿Quién puede iniciar una videoconferencia?

Todos los docentes, autoridades y nodocentes de UNIPE pueden iniciar una videollamada utilizando su cuenta de correo institucional.

Para crear una videollamada de Meet debes iniciar sesión en tu cuenta de UNIPE institucional.

Si no puedes acceder a ponte en contacto con [admin@unipe.edu.ar](mailto:admin@unipe.edu.ar)

## Iniciar videollamadas desde Meet

Si alguien te envía una URL de enlace a una reunión, solo tienes que hacer clic en el enlace para unirte a la llamada.

Si necesitas iniciar una reunión:

- 1. En un navegador web, ve a [https://meet.google.com.](https://meet.google.com/) (si aún no has iniciado sesión, puedes acceder con el botón ubicado arriba a la derecha)
- 2. Haz clic en Iniciar o unirse a una reunión.
- 3. Introduce un apodo o déjalo en blanco para iniciar tu propia reunión. Haz clic en Continuar.
- 4. Haz clic en Unirse ahora.
- 5. Para añadir a alguien a la reunión, elige una de estas opciones:

Haz clic en Copiar datos de acceso  $\Box$  y pega la información de la reunión en un correo electrónico o en otra aplicación.

Haz clic en Añadir personas  $\bullet$  y en la sección Invitar, selecciona un nombre o introduce una dirección de correo electrónico y haz clic en Enviar invitación.

Nota: Aunque puedes enviar el enlace a una reunión a personas externas, un miembro de tu organización tiene que darles acceso para que puedan participar en la videollamada.

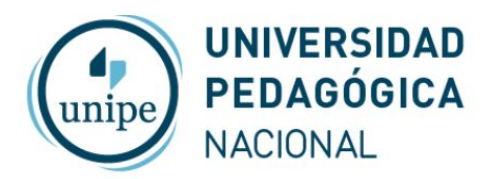

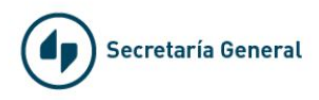

Desde tu cuenta de correo institucional de UNIPE puedes ir al botón aplicaciones e iniciar Meet desde allí como muestra la figura

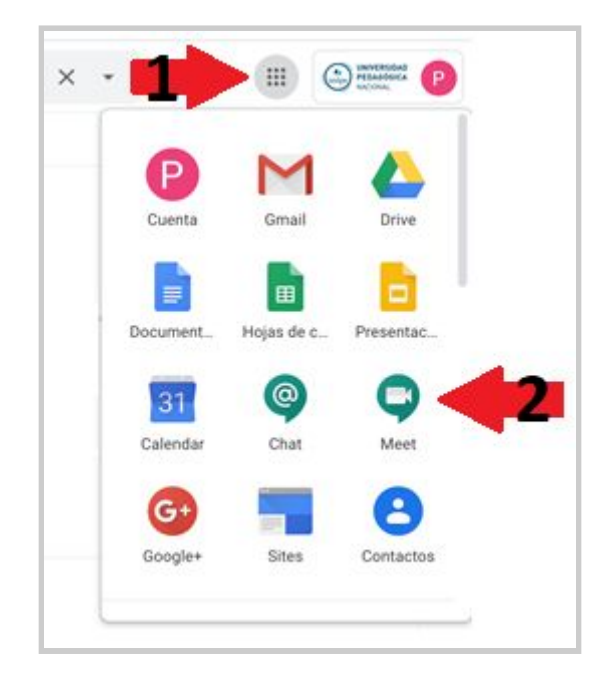